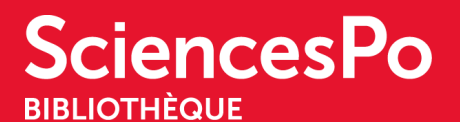

## **I WANT TO PRINT / PHOTOCOPY / SCAN**

Copiers are available in the library for photocopying, scanning, and printing A4 and A3 documents in black and white or colour.

You will find details on how to

- **activate** your Sciences Po card,
- **print** from your own computer or the library computers,
- **scan** documents and send them as email attachments to your Sciences Po email address or save them to a flash drive,
- and check on the copiers how much **print credit** you have

on the **library [website](https://www.sciencespo.fr/bibliotheque/en/use-the-library/copy-print.html)**.

A **[photocopier](https://www.sciencespo.fr/ressources-numeriques/sites/sciencespo.fr.ressources-numeriques/files/guide_utilisateur_impression_etudiants_EN.pdf) user's guide** is also available.

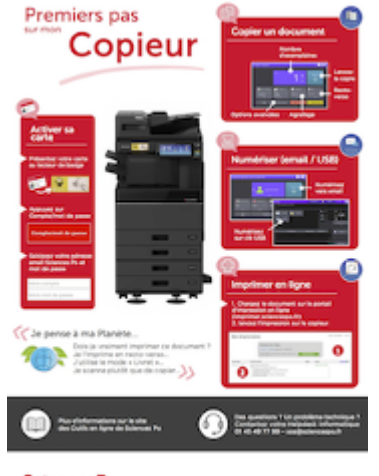

**SciencesPo** 

And don't forget to follow our **printing best [practices!](https://www.sciencespo.fr/ressources-numeriques/en/content/printing.html)**

You can use the library computers to print from, but also the computers available in Sciences Po'[s](https://www.sciencespo.fr/ressources-numeriques/en/content/open-access-computer-rooms-0.html) **open access [computer](https://www.sciencespo.fr/ressources-numeriques/en/content/open-access-computer-rooms-0.html) rooms**.

If you have any problems or questions or notice a malfunction, please contact the Helpdesk (**[sos@sciencespo.fr](mailto:sos@sciencespo.fr)** / 01 45 49 77 99).